PeopleSoft Purchasing provides mass update functionality that enables you to make buyer changes for purchase orders in bulk, rather than one purchase order at a time. For example, if a buyer leaves your institution, you can update that buyer's existing orders with a replacement buyer in one step.

This Job Aid will demonstrate how to mass update the Buyer IDs on Purchase Orders.

## **Steps for Completing a Buyer Mass Change**

1. Navigate to:

4. Select the checkboxes of the POs on which you wish to change the Buyer ID.

5. Click the **Process Change** button and click **Yes** to the question, if you wish to receive confirmation when your PO's have been updated.

6. Rece110>3B428.9 Tf
6T5(o)m t [( )] TJ ET BT 1 012.28.58.02 132.02 ( )-3(t)5aesif o cPnesi6(e )-5-cve64(q)-4pqteshifo q.

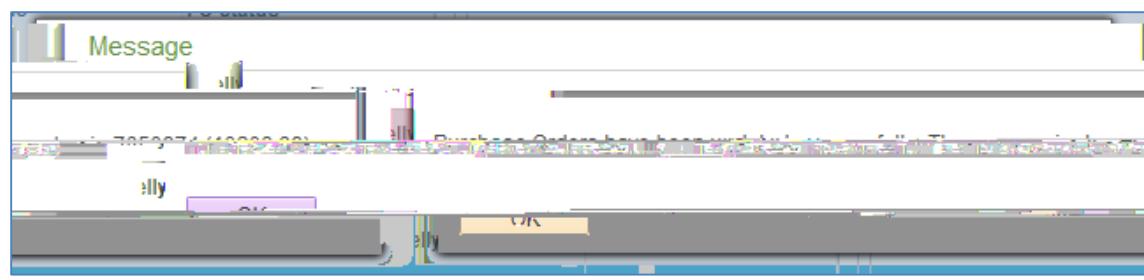

7. Navigate to one of the POs that should have been changed. Confirm that the Buyer ID was updated successfully.

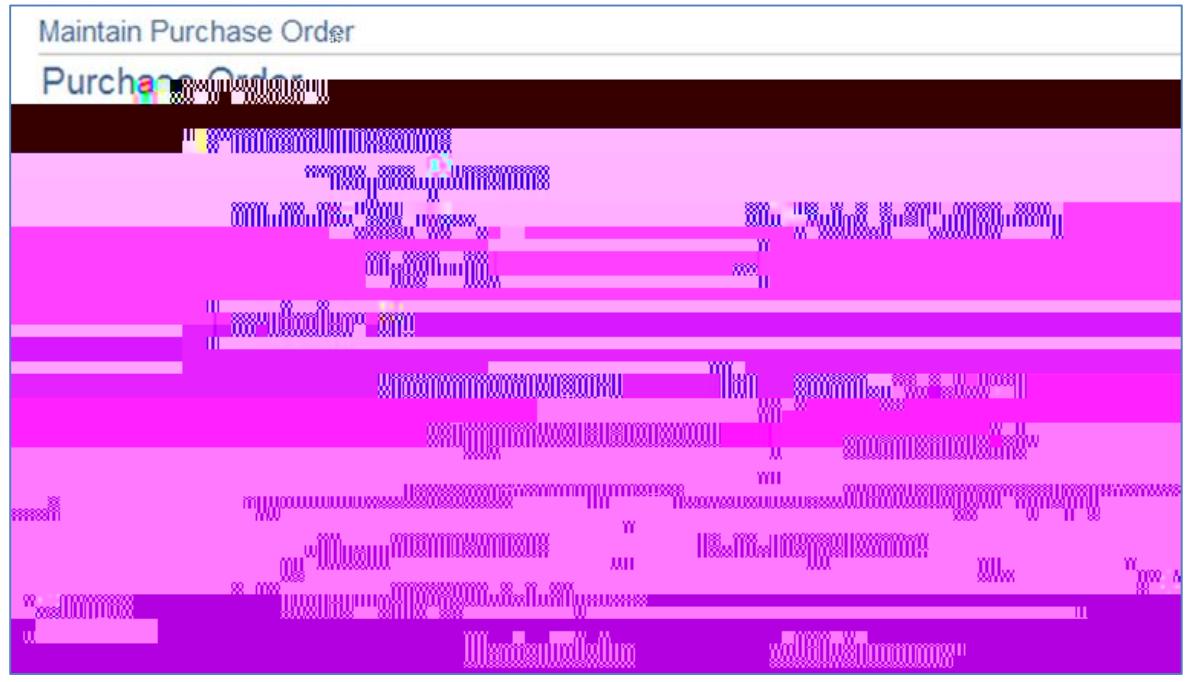